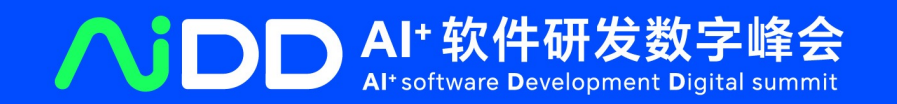

## AI驱动软件研发| 全面进入数字化时代 中国·深圳 11.24-25

 $\mathbf{A}$ l' software **Development Digital** summit

# **基于GPT的代码PR review助手开发与应用**

## 李明宇 中国科学院计算技术研究所

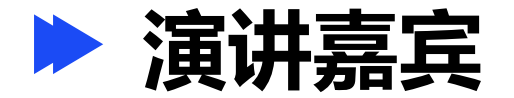

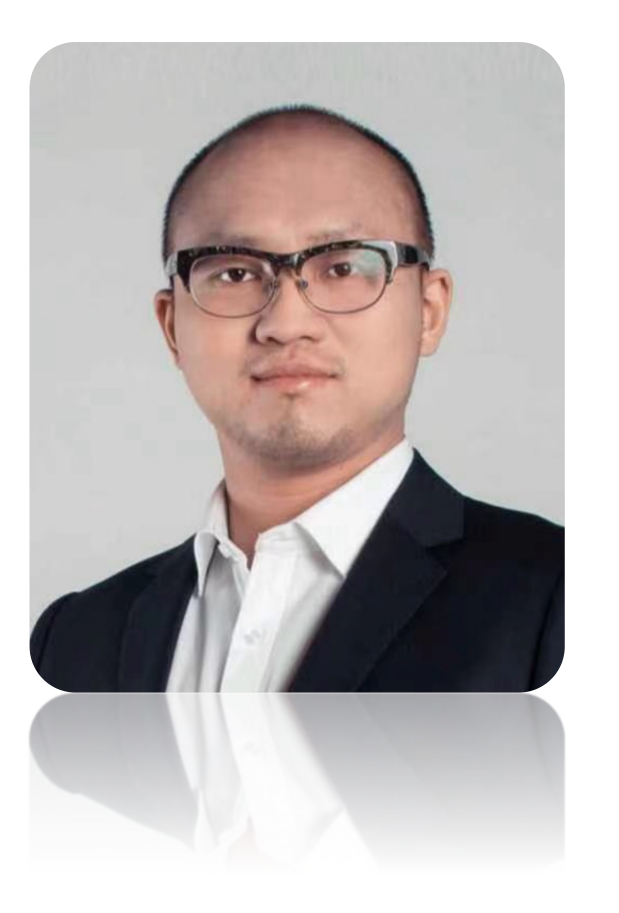

## **李明宇**

### 中科院计算所高级工程师 / "编程老师傅"

- 前深信服科技集团云计算首席专家
- l 中科院计算所高级工程师,开源项目活跃开发者,20 余年编程与软 件开发经验,10余年云端系统研发与产业化工作经历。历任国家重点 实验室研究组负责人,上市公司事业群技术总监、首席技术专家。
- l 李老师在理论研究和产业实践均有丰富的经验,为多家知名企业和单 位落地云原生和数字化转型项目。荣获中国软件协会"优秀CTO"等 多项荣誉,兼任中国新一代IT产业联盟分委会秘书长、全国高校人工 智能与大数据创新联盟专家委员、北京开源创新委员会委员。

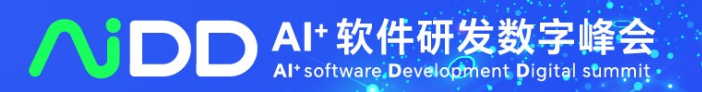

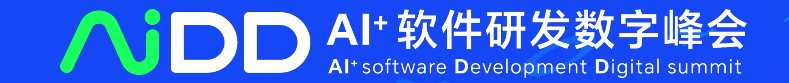

## 1. 背景与痛点 —— 让人又爱又恨的 Code Review 环节

2. Code-Chat-Reviewer开发历程与 实现原理

3. 应用效果与优缺点

4. 11月6日以来的新进展

5. 总结与展望

# **目 录 CONTENTS**

## ▶ 目前的PR Review生成效果

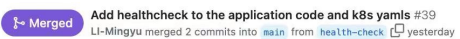

AssistantRHINO commented 3 minutes ago

Member ...

Review Comment for PR #37 and PR #39 in Context of Issue #36

#### Summary of Changes in PR #37 and PR #39:

- PR & Fix #36 and openal lib incompatibility issue. #37 updates Flask to 3.0.0 and modifies the requirements.txt file for resolving compatibility issues with Flask and Werkzeug, as well as updating other dependencies.
- . PR & Add healthcheck to the application code and k8s yamls #39 introduces a health check endpoint ( /healthz) and updates the Kubernetes YAML files to include readiness probes for this endpoint.

#### **Evaluation:**

- . PR & Fix #36 and openal lib incompatibility issue. #37: Successfully addresses the compatibility issues stated in Issue ⊙ 代码更新后, 线上pr-review-gpt不能正常工作 #36. The update to Flask 3.0.0 is a crucial step in resolving the Werkzeug dependency conflict.
- . PR & Add healthcheck to the application code and k8s yamls #39: The introduction of a health check endpoint is a significant improvement, particularly in the context of Kubernetes deployments. It aids in managing rolling updates and service availability.

#### Suggestions for Further Improvements:

1. Enhance Health Check (PR & Add healthcheck to the application code and k8s yamls #39): Expand the health check functionality to include database connectivity checks and OpenAI API availability. This can be done by adding code to the /healthz endpoint to test MongoDB connection and a basic OpenAI API functionality check. This will ensure the service's key components are operational before declaring the service "healthy"

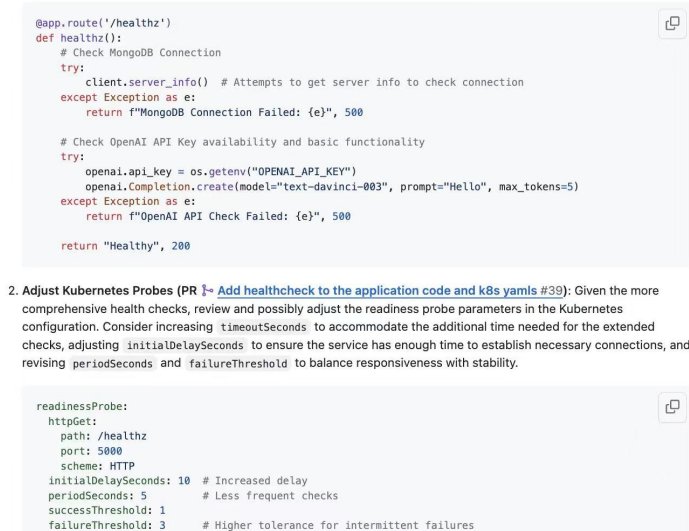

#### **Conclusion**

timeoutSeconds: 5 # Increased timeout

The combination of PR  $#37$  and PR  $#39$ , along with the proposed enhancements to the health check, forms a comprehensive solution to Issue #36. The updates effectively address both the compatibility issue and the operational stability concerns in a Kubernetes environment. I recommend merging these PRs with the suggested enhancements to the health check for a more robust and reliable deployment.

 $\odot$ 

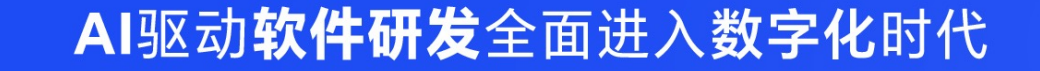

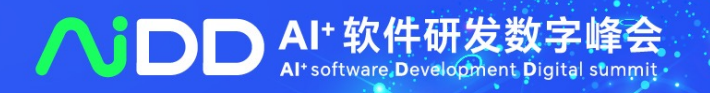

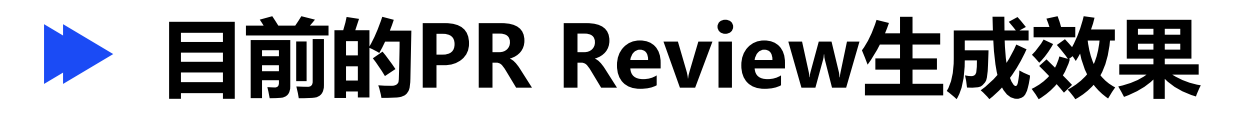

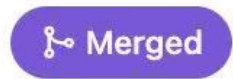

Add healthcheck to the application code and k8s vamls #39 LI-Mingyu merged 2 commits into main from health-check  $\Box$  yesterday

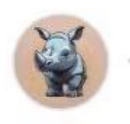

AssistantRHINO commented 3 minutes ago

Review Comment for PR #37 and PR #39 in Context of Issue #36

Summary of Changes in PR #37 and PR #39:

- PR & Fix #36 and openal lib incompatibility issue. #37 updates Flask to 3.0.0 and modifies the requirements, txt file for resolving compatibility issues with Flask and Werkzeug, as well as updating other dependencies.
- PR & Add healthcheck to the application code and k8s yamls #39 introduces a health check endpoint ( /healthz) and updates the Kubernetes YAML files to include readiness probes for this endpoint.

#### Evaluation:

- PR & Fix #36 and openal lib incompatibility issue. #37: Successfully addresses the compatibility issues stated in Issue ⊙代码更新后, 线上pr-review-gpt不能正常工作 #36. The update to Flask 3.0.0 is a crucial step in resolving the Werkzeug dependency conflict.
- PR & Add healthcheck to the application code and k8s yamls #39: The introduction of a health check endpoint is a significant improvement, particularly in the context of Kubernetes deployments. It aids in managing rolling updates and service availability.

#### **Suggestions for Further Improvements:**

1. Enhance Health Check (PR & Add healthcheck to the application code and k8s yamls #39): Expand the health check

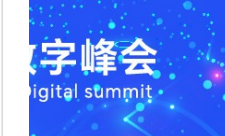

Member

 $8.6.6$ 

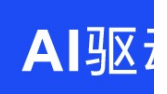

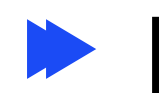

AI驱

significant improvement, particularly in the context of Kubernetes deployments. It aids in managing rolling updates and service availability.

#### **Suggestions for Further Improvements:**

1. Enhance Health Check (PR & Add healthcheck to the application code and k8s yamls #39): Expand the health check functionality to include database connectivity checks and OpenAI API availability. This can be done by adding code to the /healthz endpoint to test MongoDB connection and a basic OpenAI API functionality check. This will ensure the service's key components are operational before declaring the service "healthy".

```
(dapp.route('/healthz')
def healthz():
   # Check MongoDB Connection
   try:
       client.server_info() # Attempts to get server info to check connection
    except Exception as e:
        return f"MongoDB Connection Failed: {e}", 500
   # Check OpenAI API Key availability and basic functionality
   try:
       openai.api_key = os.getenv("OPENAI_API_KEY")
       openai.Completion.create(model="text-davinci-003", prompt="Hello", max_tokens=5)
    except Exception as e:
        return f"OpenAI API Check Failed: {e}", 500
```

```
return "Healthy", 200
```
2. Adjust Kubernetes Probes (PR & Add healthcheck to the application code and k8s yamls #39): Given the more comprehensive health checks, review and possibly adjust the readiness probe parameters in the Kubernetes configuration. Consider increasing timeoutSeconds to accommodate the additional time needed for the extended checks, adjusting initialDelaySeconds to ensure the service has enough time to establish necessary connections, and  $m\ddot{o}$  can be compared and  $f_{\alpha}$ . I unterstanded to belonge recognize the with otobility

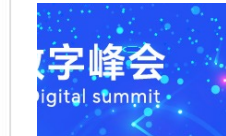

c

```
try:
   openai.api_key = os.getenv("OPENAI_API_KEY")
   openai.Completion.create(model="text-davinci-003", prompt="Hello", max_tokens=5)
except Exception as e:
    return f"OpenAI API Check Failed: {e}", 500
```
return "Healthy", 200

2. Adjust Kubernetes Probes (PR & Add healthcheck to the application code and k8s yamls #39): Given the more comprehensive health checks, review and possibly adjust the readiness probe parameters in the Kubernetes configuration. Consider increasing timeoutSeconds to accommodate the additional time needed for the extended checks, adjusting initialDelaySeconds to ensure the service has enough time to establish necessary connections, and revising periodSeconds and failureThreshold to balance responsiveness with stability.

```
readinessProbe:
 httpGet:
    path: /healthz
    port: 5000
    scheme: HTTP
  initialDelaySeconds: 10 # Increased delay
 periodSeconds: 5
                          # Less frequent checks
  successThreshold: 1
  failureThreshold: 3
                           # Higher tolerance for intermittent failures
 timeoutSeconds: 5
                           # Increased timeout
```
#### **Conclusion:**

The combination of PR #37 and PR #39, along with the proposed enhancements to the health check, forms a comprehensive solution to Issue #36. The updates effectively address both the compatibility issue and the operational stability concerns in a Kubernetes environment. I recommend merging these PRs with the suggested enhancements to the health check for a more robust and reliable deployment.

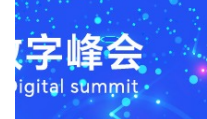

ල

AI驱

## ▶ 目前的PR Review生成效果

## 对比: 过去 (4月份)

### 【AI审查】

【更改】

- 添加了一个新的类`CustomDiffViolations`, 扩展了`DiffViolations`并覆盖了其`
- `CustomDiffViolations`类还添加了一个新方法`\_custom\_diff\_violations`。
- 这些更改与计算结构化数据类型(如列表或字典)中的更改的代

【建议】

- 通过遵循现有代码库的相同命名约定,确保一致性和可读性。
- 使用更具描述性的变量名称来提高代码清晰度。
- 彻底测试这些更改, 以确保它们不会引入任何意外的副作用或破坏现有功能。 - 将中文注释翻译为英文,以便更好地访问。

#### 【结论】

总的来说,这些更改似乎是合理且有良好文档记录的。但是,重要的是要确保这些更改 合并到主代码库之前,应进行彻底的测试和审查过程。

【行动】

在将这些更改合并到主代码库之前,彻底测试并解决提供的建议。

【其他】

为了使审查更加彻底,提供更改的背景和目的很重要。此外,以团队可以理解的语言提

#### Add healthcheck to the application code and k8s yamls #39 LI-Mingvu merged 2 commits into main from health-check  $f\Box$  vesterday

AssistantRHINO commented 3 minutes ago

Member ...

#### Review Comment for PR #37 and PR #39 in Context of Issue #36

Summary of Changes in PR #37 and PR #39:

- PR & Fix #36 and openal lib incompatibility issue. #37 updates Flask to 3.0.0 and modifies the requirements, txt file for resolving compatibility issues with Flask and Werkzeug, as well as updating other dependencies.
- PR & Add healthcheck to the application code and k8s yamls #39 introduces a health check endpoint (/healthz) and updates the Kubernetes YAML files to include readiness probes for this endpoint.

#### **Evaluation:**

相关。

 $\bullet$   $\bullet$   $\bullet$   $\bullet$ 

- PR & Fix #36 and openal lib incompatibility issue. #37: Successfully addresses the compatibility issues stated in Issue ⊙ 代码更新后, 线上pr-review-gpt不能正常工作 #36. The update to Flask 3.0.0 is a crucial step in resolving the Werkzeug dependency conflict.
- PR & Add healthcheck to the application code and k8s yamls #39: The introduction of a health check endpoint is a significant improvement, particularly in the context of Kubernetes deployments. It aids in managing rolling updates and service availability.

#### **Suggestions for Further Improvements:**

1. Enhance Health Check (PR & Add healthcheck to the application code and k8s yamls #39): Expand the health check functionality to include database connectivity checks and OpenAI API availability. This can be done by adding code to the /healthz endpoint to test MongoDB connection and a basic OpenAI API functionality check. This will ensure the service's key components are operational before declaring the service "healthy".

```
@app.route('/healthz')
                                                                                                    \Boxdef healthz():
   # Check MongoDB Connection
   try:
       client.server_info() # Attempts to get server info to check connection
   except Exception as e:
       return f"MongoDB Connection Failed: {e}", 500
   # Check OpenAI API Key availability and basic functionality
   try:
       openai.api_key = os.getenv("OPENAI_API_KEY")
       openai.Completion.create(model="text-davinci-003", prompt="Hello", max_tokens=5)
   except Exception as e:
       return f"OpenAT APT Check Failed: {e}", 500
```
return "Healthy", 200

2. Adjust Kubernetes Probes (PR & Add healthcheck to the application code and k8s yamls #39): Given the more comprehensive health checks, review and possibly adjust the readiness probe parameters in the Kubernetes configuration. Consider increasing timeoutSeconds to accommodate the additional time needed for the extended checks, adjusting initialDelaySeconds to ensure the service has enough time to establish necessary connections, and revising periodSeconds and failureThreshold to balance responsiveness with stability.

#### readinessProbe: httpGet: path: /healthz port: 5000 scheme: HTTP initialDelaySeconds: 10 # Increased delay periodSeconds: 5 # Less frequent checks successThreshold: 1 failureThreshold: 3 # Higher tolerance for intermittent failures timeoutSeconds: 5 # Increased timeout

#### Conclusion:

The combination of PR #37 and PR #39, along with the proposed enhancements to the health check, forms a comprehensive solution to Issue #36. The updates effectively address both the compatibility issue and the operational stability concerns in a Kubernetes environment. I recommend merging these PRs with the suggested enhancements to the health check for a more robust and reliable deployment

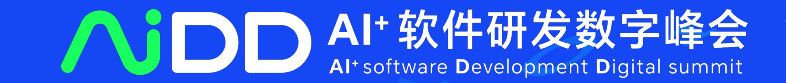

# **背景与痛点 —— 让人又爱又恨的 Code Review 环节 PART 01**

## **背景与痛点 —— 让人又爱又恨的 Code Review 环节**

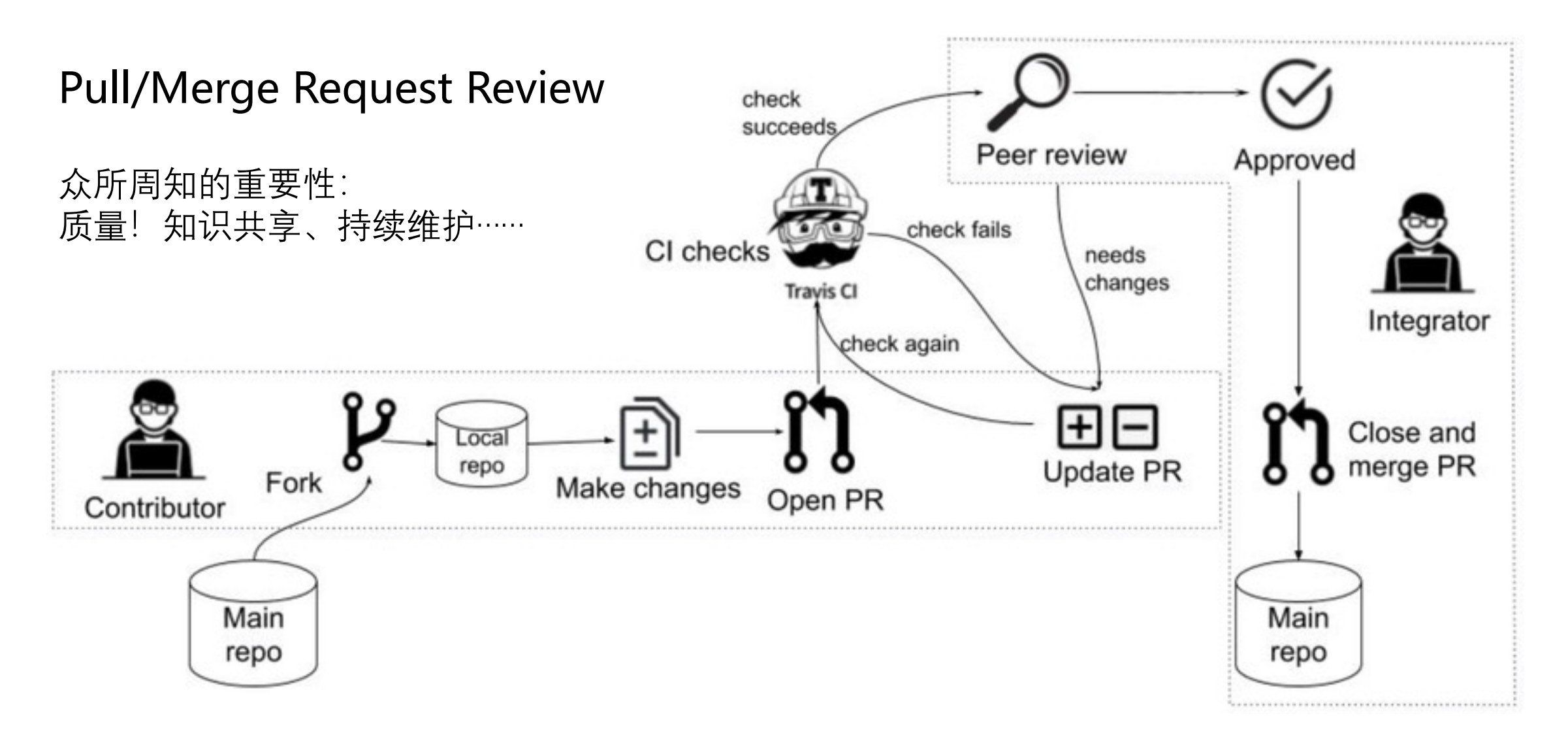

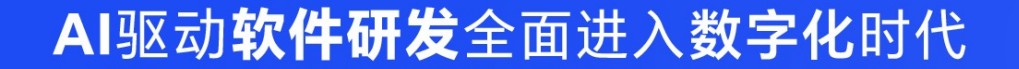

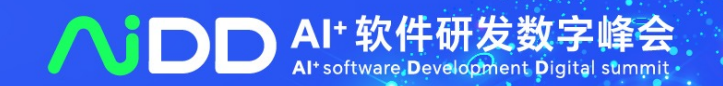

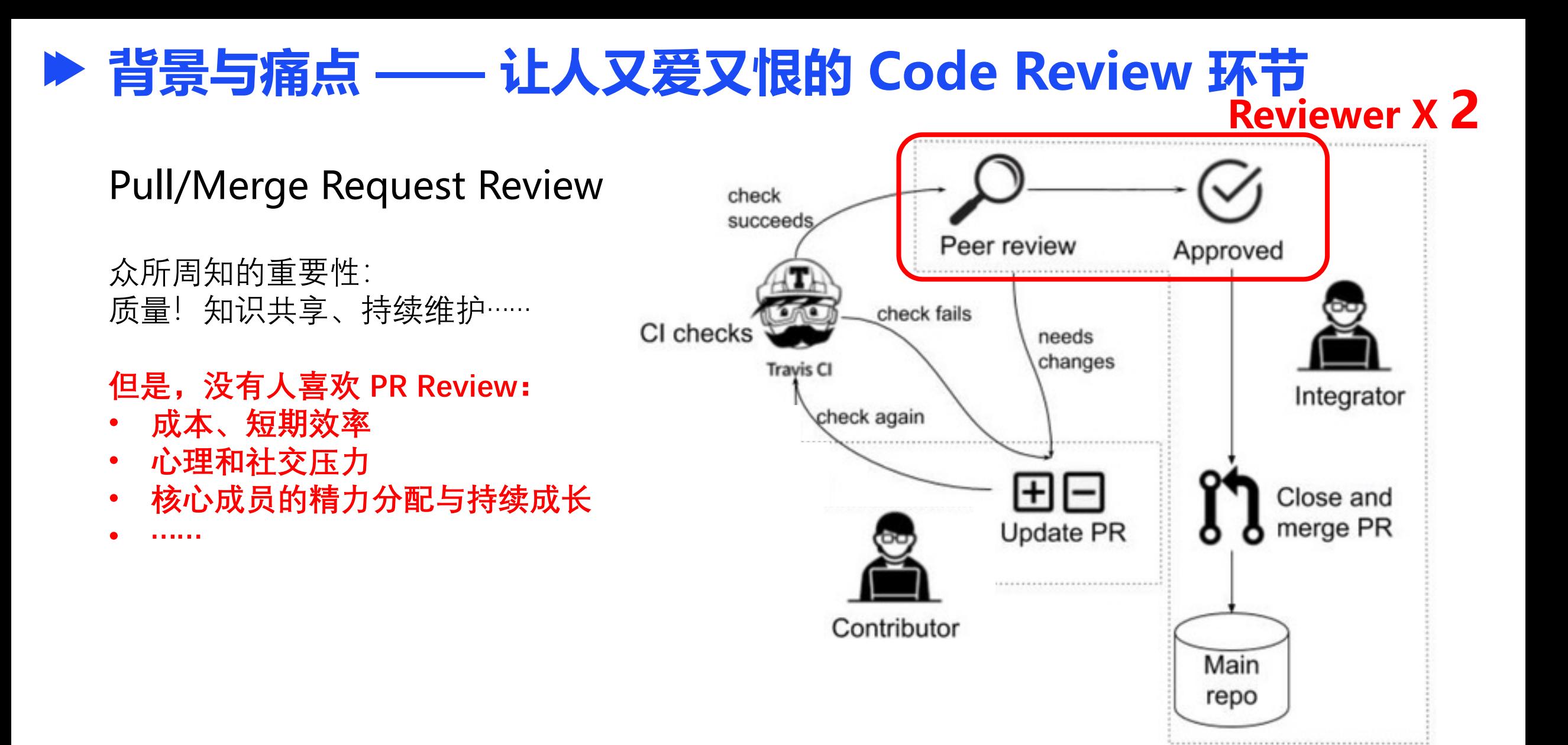

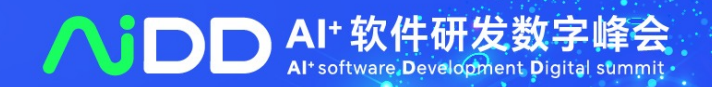

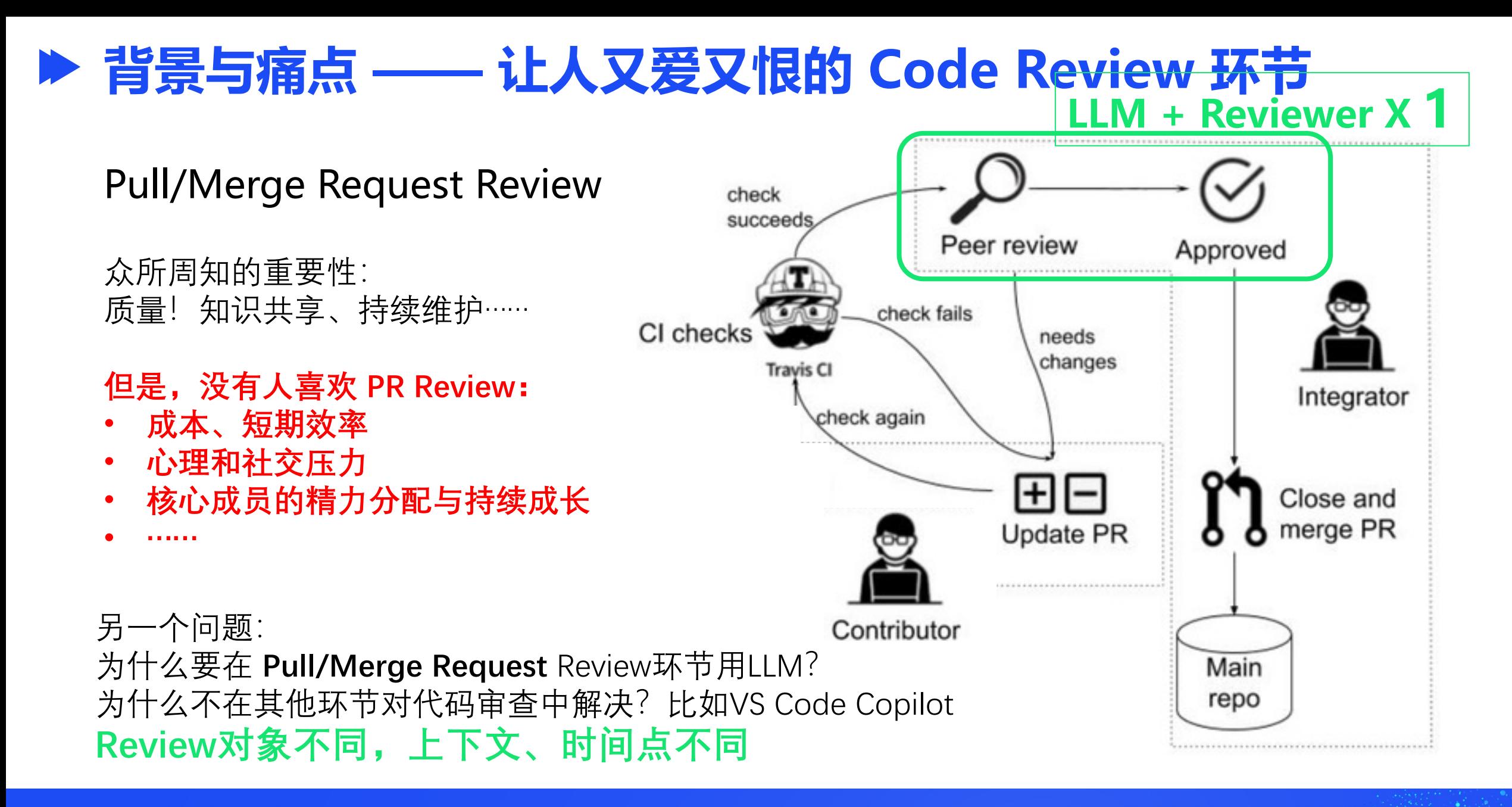

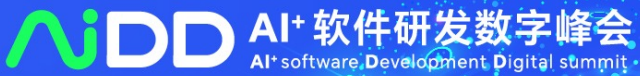

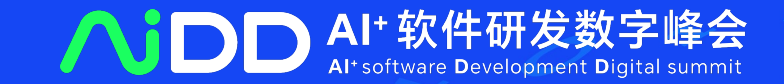

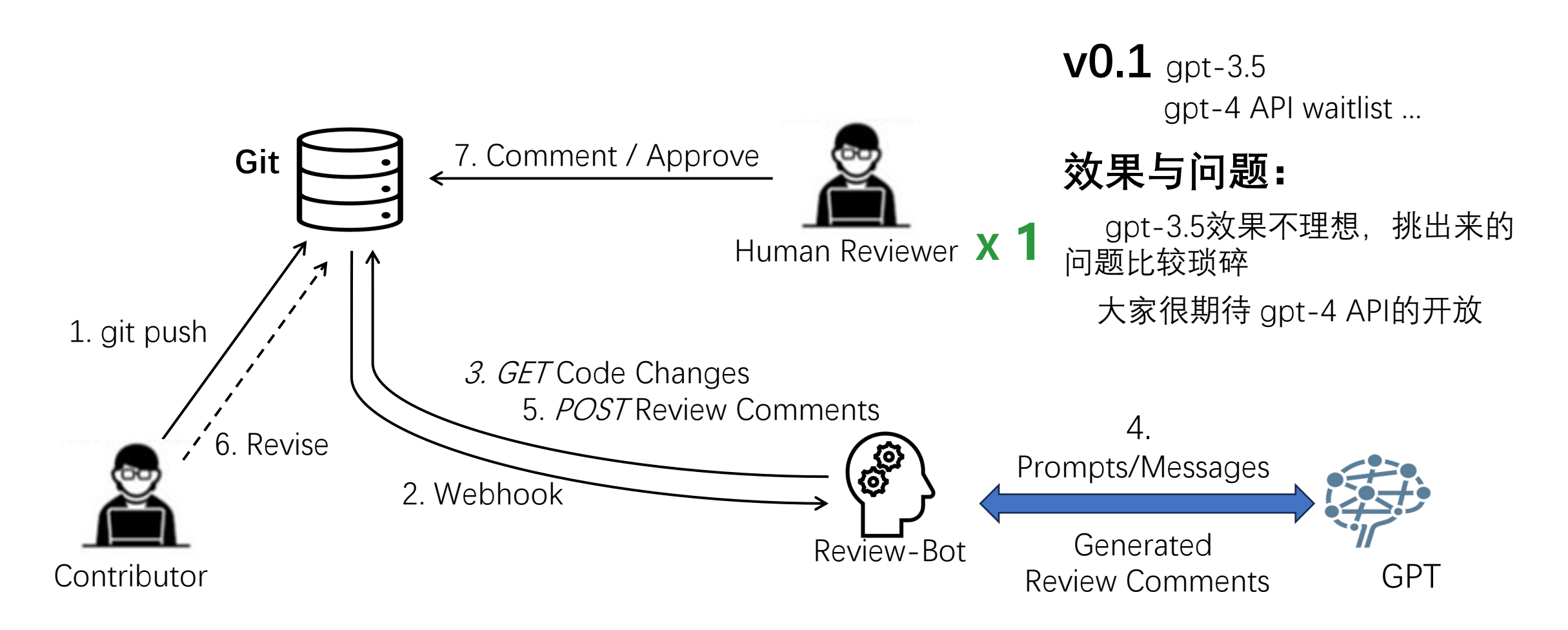

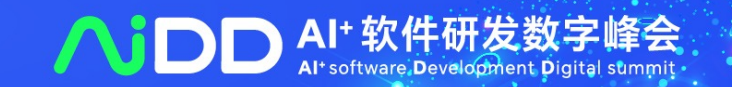

```
Review Figure Review Address Figure 2.<br>Review Higher Review Review Review Address Review Review Review Review Review Review Review Review Review Revi<br>Review Review Review Review Review Review Review Review Review Review 
messages = [{
"role": "system",
"content": 
"""
```
]

nnn<br>As an AI assistant with expertise in programming, your primary task is to review the pull request provided by the user.

When generating your review, adhere to the following template: sufficient context, ask for clarification here. If not, this section can be omitted. \*\*[Conclusion]\*\*: Conclude the review with an overall assessment. \*\*[Other]\*\*: (Optional) If there are additional observations or notes, mention them here. If not, this<br>section can be omitted. www.conguestionsity. Thovide any suggestions of improvements for the code: Focas on code quatity, togic,<br>potential bugs and performance problems. Refrain from mentioning document-related suggestions such as "I 6. Revise When generating your review, adhere to the following template:<br>\*\*[Changes]\*\*: Summarize the main changes made in the pull request in less than 50 words**.** \*\*[Suggestions]\*\*: Provide any suggestions or improvements for the code. Focus on code quality, logic, with the code of the code. The code of the code of the code of the code. The code of the code of the code of the code o ⼤家很期待 gpt-4 API的开放 \*\*[Clarifications]\*\*: (Optional) If there are parts of the pull request that are unclear or lack suggest adding some comments", etc. section can be omitted.

rurther disc<br>c The user may also engage in further discussions about the review. It is not necessary to use the template when discussing with the user.

```
""",
},
{
"role": "user",
"content": f"Review the following pull request. The patches are in standard `diff` format. Evaluate the 
pull request within the context of the referenced issues and full content of the code 
file(s).\n{changes str}\n",
},
```
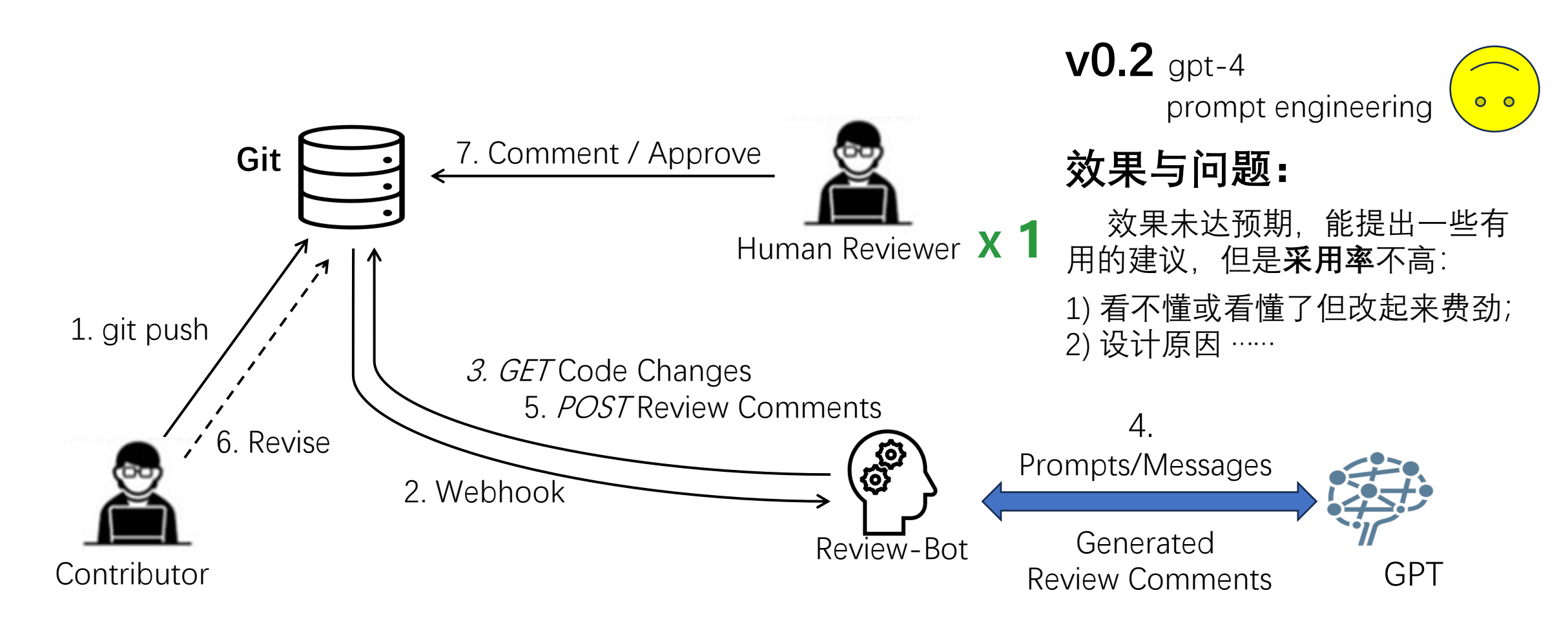

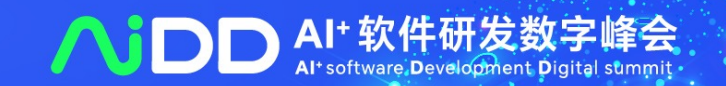

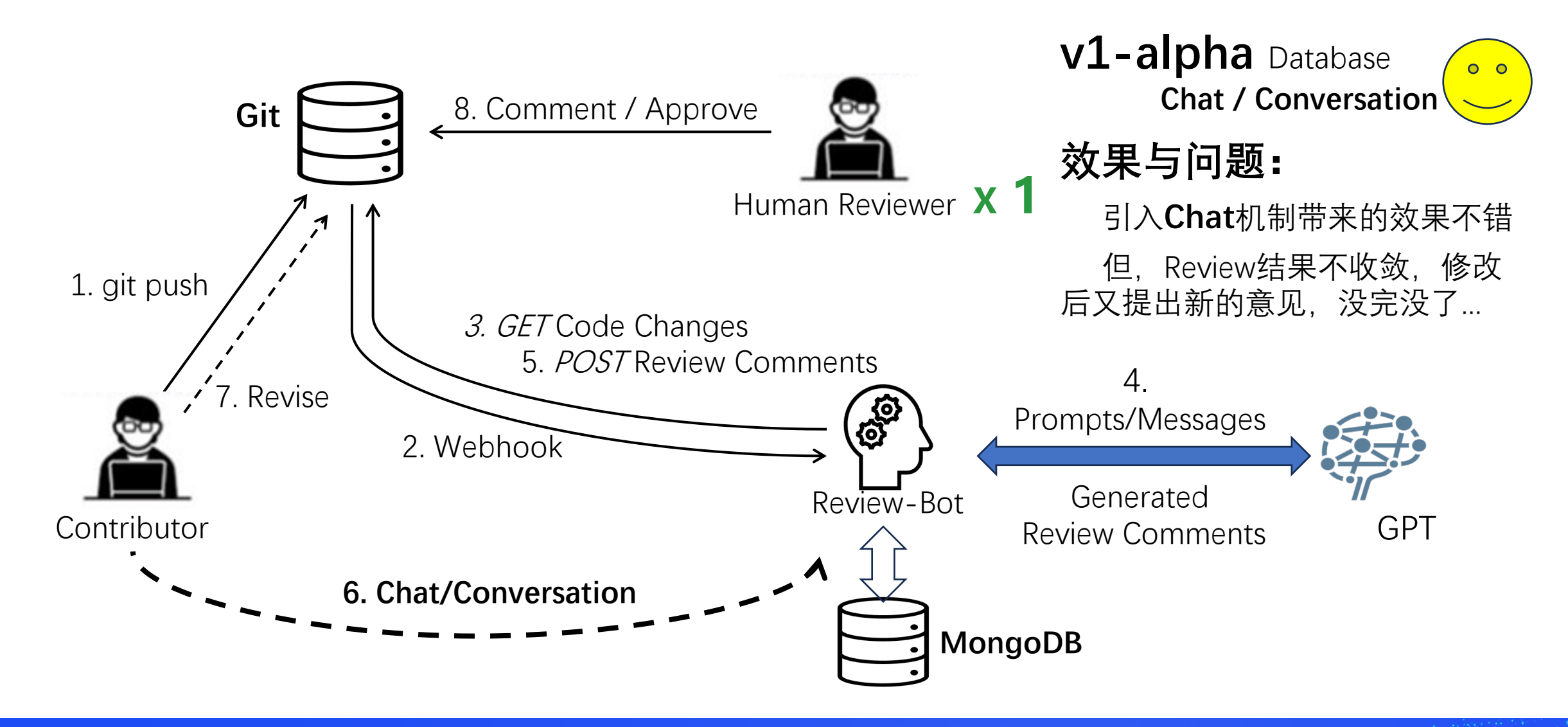

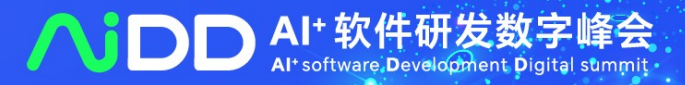

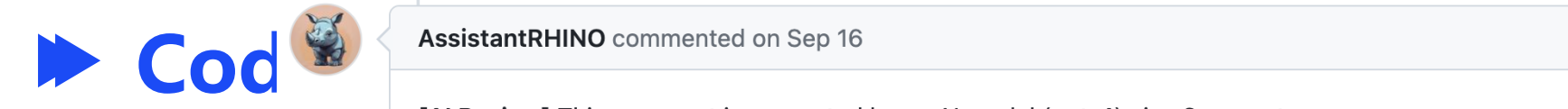

**[Changes]**: The pull request introduces a Helm chart for deploying a Minecraft server on a Kubernetes cluster. It includes<br>several Kubernetes resources such as Deployment, Service, PersistentVolumeClaim, and ConfigMap. Th a values file to customize the deployment.

#### [Suggestions]:

- sensitive data such as rcon.password. Consider using Kubernetes Secrets for sensitive data.<br>2. The server Name is directly used in resource names. This might cause issues if the server name contains characters that 1. The server properties in the ConfigMap is directly taken from . Values serverProperties . This might expose
- are not allowed in Kubernetes resource names. Consider sanitizing the server name before using it in resource names.<br>3. The Service is of type NodePort which might not be suitable for all environments. Consider making th
- configurable through the values file.<br>3. The Deployment uses the Recreate strategy. This means downtime during updates. Consider if this is the best strategy
- reviewed as the case.<br>The contribution of the case of the contribution of the contribution of the contribution of the contribution o

[Conclusion]: The pull request is a good start for deploying a Minecraft server using Helm. However, it needs some improvements to enhance security and flexibility.

[Other]: None.

#### [Note]

AI驱动软件研友全面进入数字化时代

The above AI review results are for reference only, please rely on human expert review results for the final conclusion. Usually, AI is better at enhancing the quality of code snippets. However, it's essential for human experts to pay close<br>attention to whether the modifications meet the overall requirements. Providing detailed information i helps the AI generate more specific and useful review results.

For further discussion with the AI Reviewer, please visit: http://8.210.1 4e2a-8a0f-028106feb972

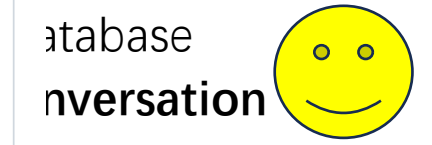

 $\cdots$ 

带来的效果不错 <u>】</u>, 没完没了...

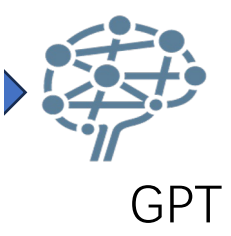

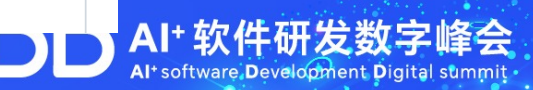

1. git  $p$ 

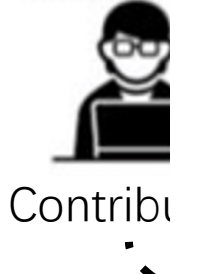

**USER** 

**Code-C<sub>T</sub>ant/number of the Section Server and Server name before using it in resource names." How to implement it<br>when using Helm?** 

#### **ASSISTANT**

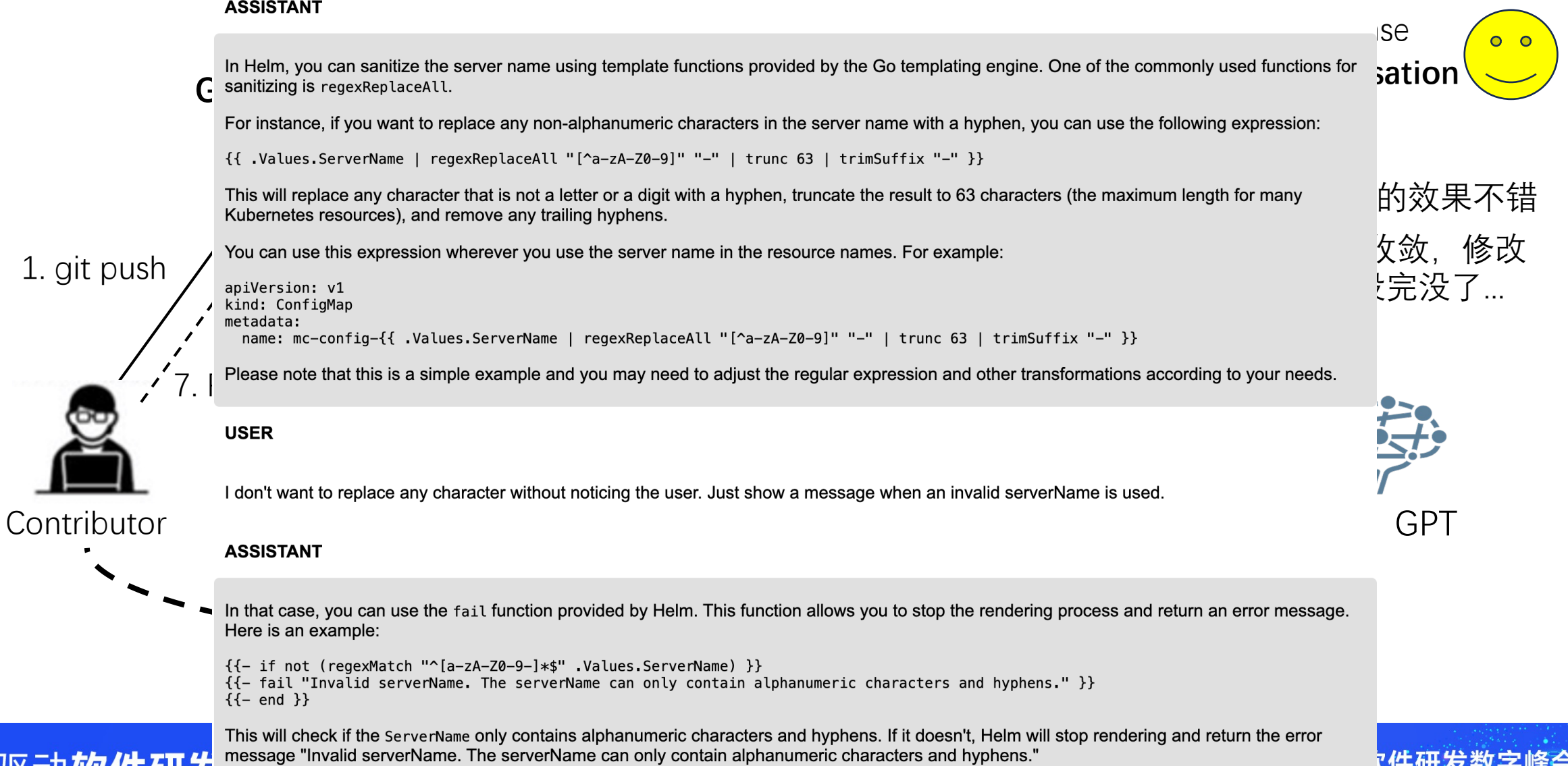

software Development

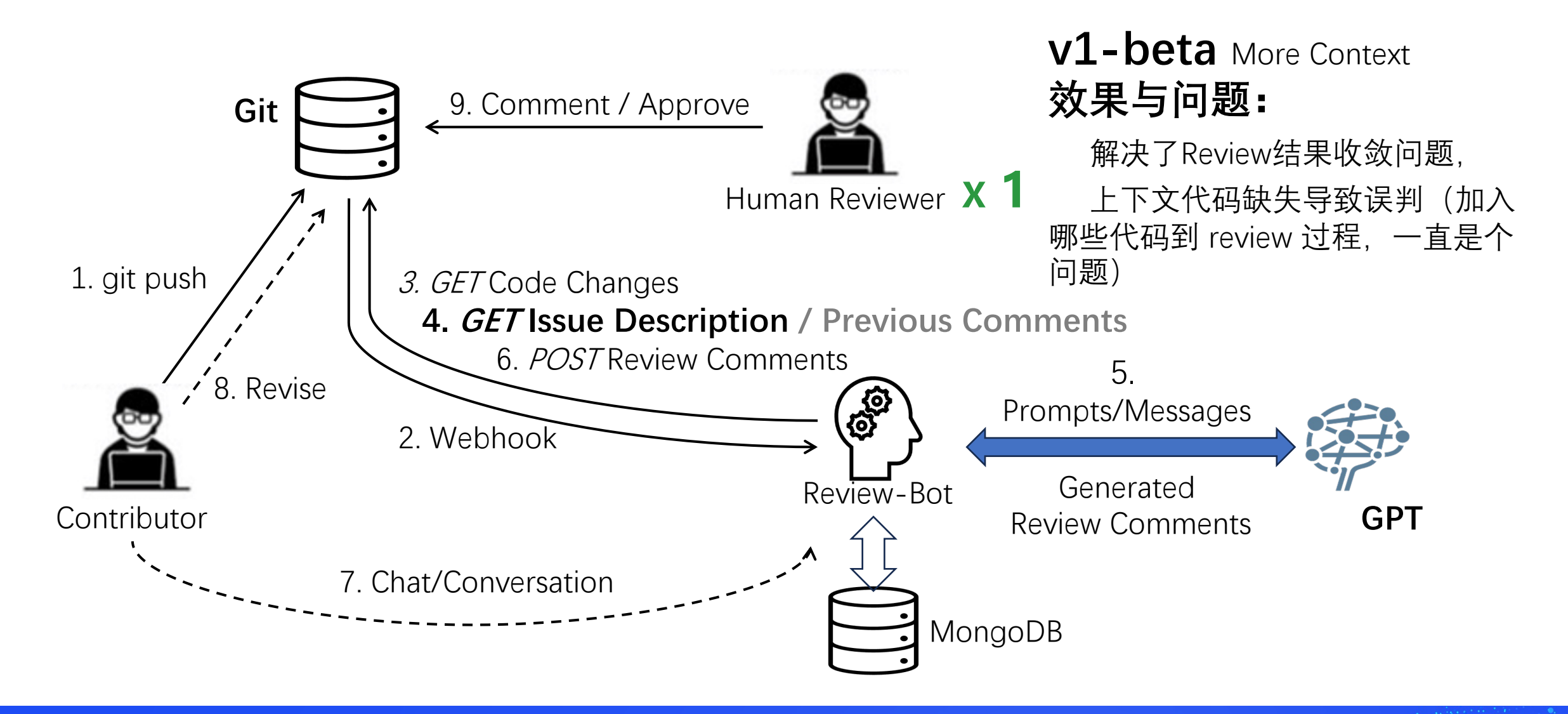

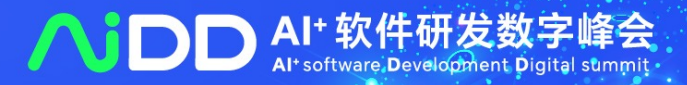

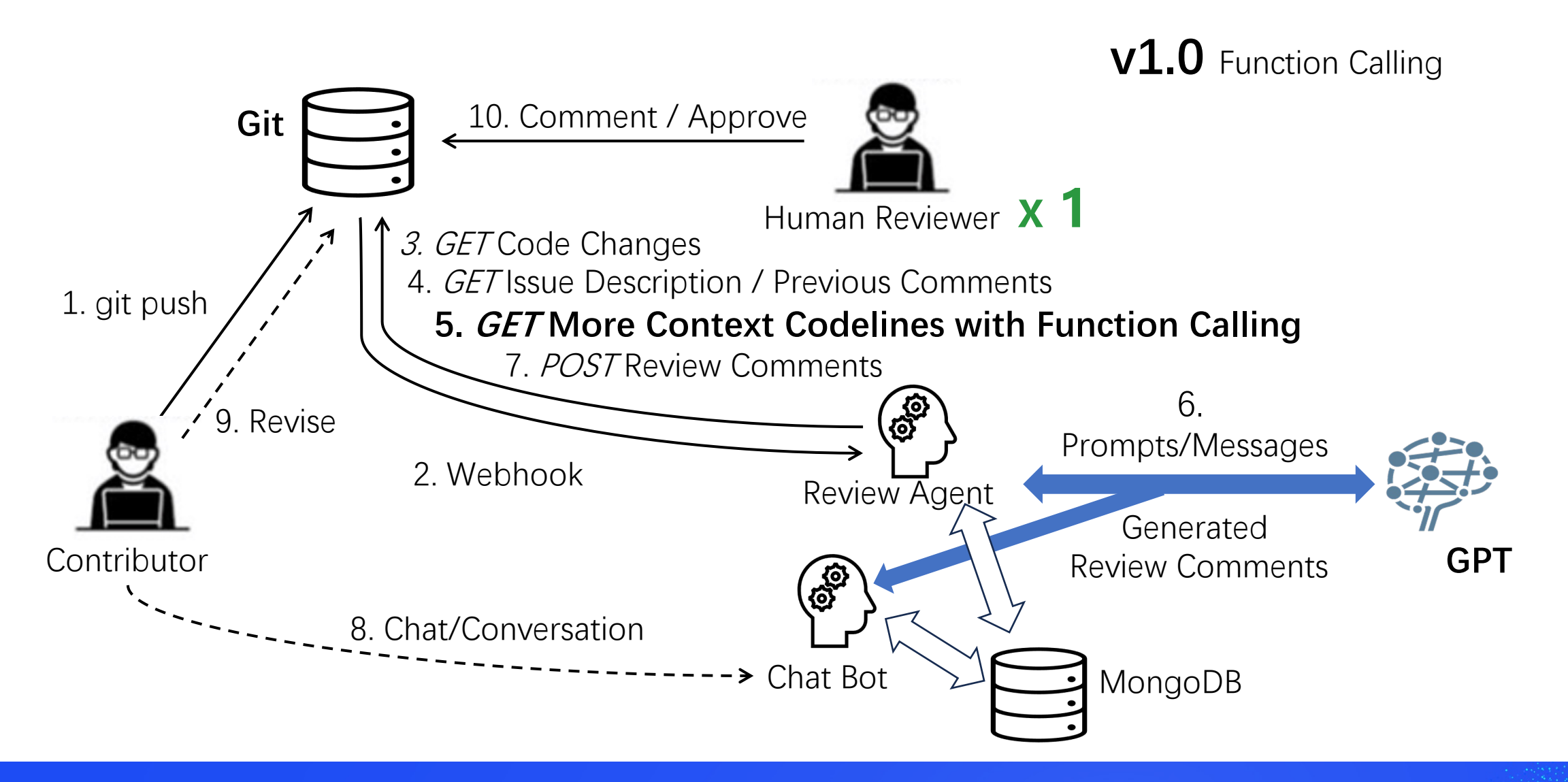

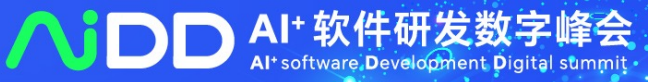

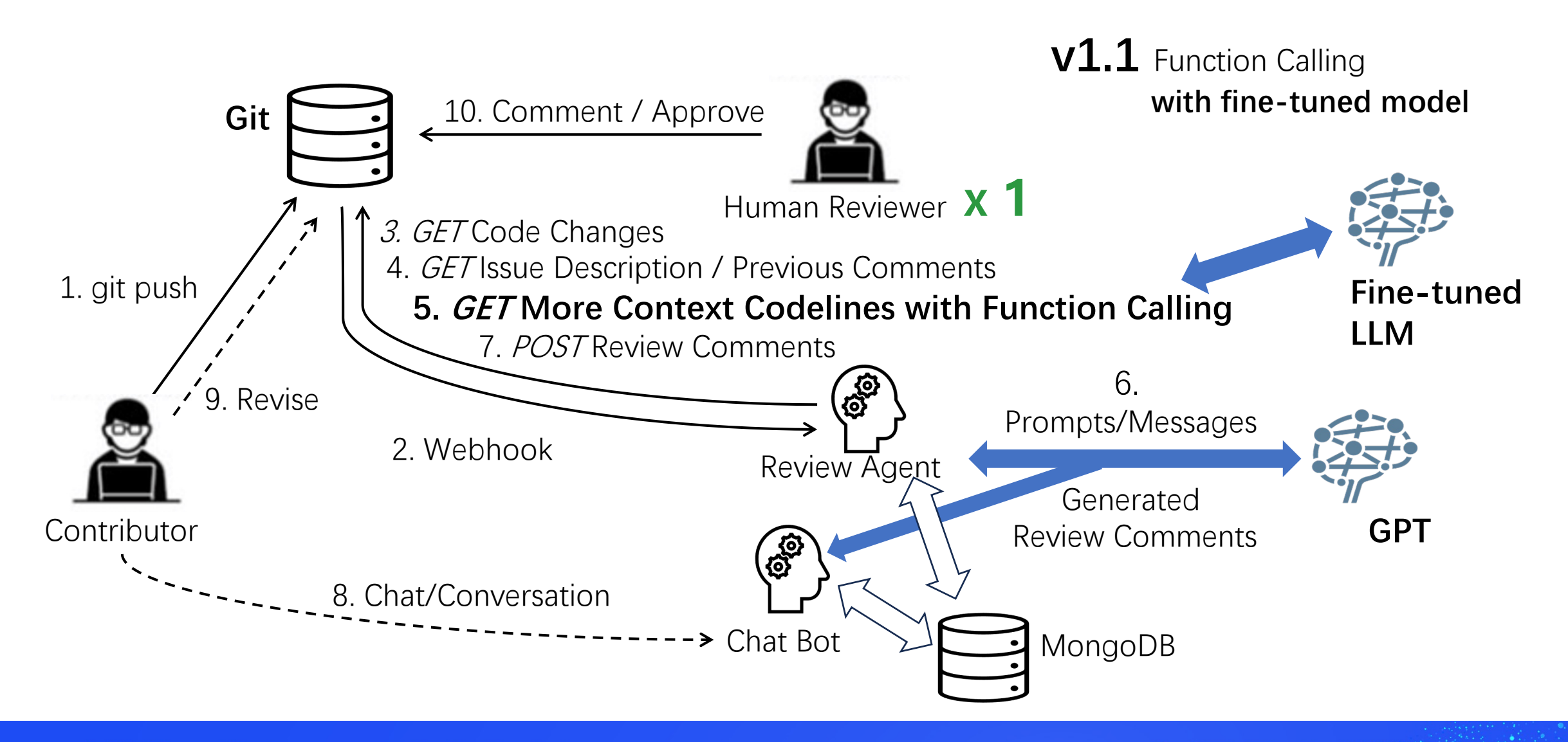

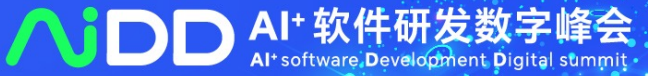

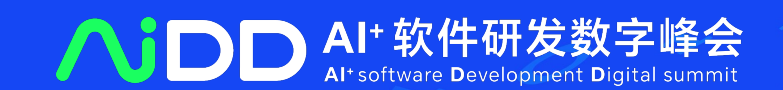

 $\bigcirc$ 

# **应用效果与优缺点 PART 03**

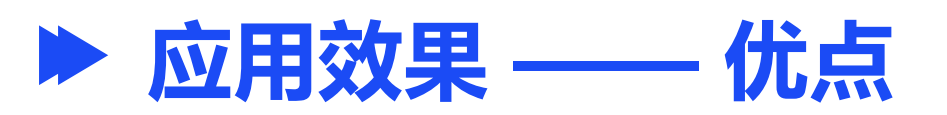

https://github.com/OpenRHINO/RHINO-Operator/pull/51 "为"等待Minikube"步骤添加超时, 以防Minikube启动失败时

https://github.com/LI-Mingyu/cndev-tutorial/pull/23 "在Chart.yaml中, appVersion被设置为"1.16.0"。确保它与您

https://github.com/OpenRHINO/RHINO-Operator/pull/38 "在Reconcile函数中使用常量而不是硬编码的字符串来表示po

## 应用效里.

ותכוועכע גט וותכומט, אונוו טנווכו סכו אוטכס וון נווכ ולעטכוווכנס כוואווטוווווכות, ת אטעוע טכ טכווכווטומו גט סככ נווכ סכו אוטכ טטוווועוומוטוו מווע how the Python application inside the container is set up to discover and interact with these services. This could potentially lead to suggestions on improving the service interaction or handling potential failures in service discovery.

Additionally, if the container is expected to serve requests, it would be helpful to know how the service is exposed (e.g., via a Kubernetes Service or Ingress). This could potentially lead to suggestions on improving the service exposure or handling potential traffic issues.

#### user

This is a prototype implementation. So don't provide suggestions on fault tolerance, safety, or security concerns, which are not addressed at this stage.

#### **ASSISTANT**

Understood. For a prototype implementation, your Kubernetes configuration is generally well-structured. Here are a few general suggestions that might help improve the code:

- 1. Container command: The current command (sleep 100000) essentially puts the container into a sleep state for a long duration. If the purpose of this is to keep the container running indefinitely for testing, you might consider using a command that makes this more explicit, such as  $t$ <sub>ail</sub>  $-f$ /dev/null.
- 2. Resource limits: The resource limits are set quite low (memory: "128Mi", cpu: "200m"). If your application might need more resources during testing, you may want to increase these limits. Conversely, if you know your application requires less resources, lowering these limits can make your application more efficient.
- 3. Image versioning: You are using a specific version of the image (istio/examples-bookinfo-productpage-v1:1.16.2). This is generally good practice, as it ensures your testing environment is stable. However, make sure to update this version as needed to incorporate any updates from the image.

4. ImagePullPolicy: The IfNotPresent policy is efficient because it avoids pulling the image if it already exists on the node. However, if you are actively developing and pushing new versions of the image, you might want to use the Always policy to ensure you are always running the latest image.

Please keep in mind that these

Any further suggestions related to my pull request? Send

This is a prototype implementation. So don't provide suggestions on fault tolerance, safety, or security concerns, which are not addressed at this stage

### 针对生产和原型系统

### 提出不同的修改意见

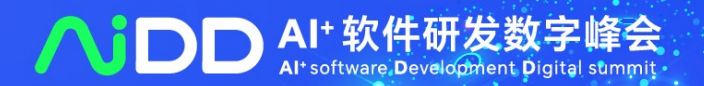

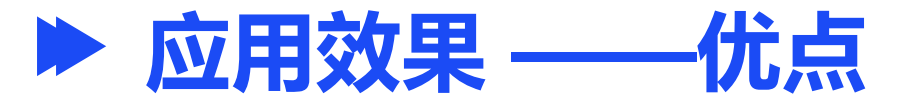

enableButtons();  $\}$ ) ;

 $\lambda$ 

对于第三条建议, 你的观察是正确的, 有

**USER** 

刚才你的回答被截断了,请继续 "对于第三条建议,你的观察是正确的,有" 往下说

#### **ASSISTANT**

### ① 交流设计考量

对不起,我的回答确实被截断了。我想说的是,对于第三条建议,你的观察是正确的,有些用户可能会觉得弹出警告框比较烦人。如果用户只是误触了Send按 钮,那么直接不响应可能就是最好的解决方案。但如果用户确实想要发送消息,但是他们没有意识到他们的输入只包含空白字符,那么一个友好的提示可能会 很有帮助。

一个可能的解决方案是在文本输入框下方添加一个小的提示文本,当用户尝试发送只包含空白字符的消息时,这个提示文本会显示出来。这样的提示方式相比 弹出警告框来说,可能会更加友好和不那么打断用户的操作流程。

#### **USER**

那这种提示方式如何实现呢?

#### **ASSISTANT**

② 给出实现代码

你可以通过在 HTML 中添加一个提示元素,然后在 JavaScript 中使用 DOM 操作来控制其显示和隐藏。下面是一个基本的实现方式:

首先, 在 HTML 中添加一个提示元素:

<p id="inputError" style="color: red; display: none;">Please enter a valid message.</p>

**ABC+** 2. 粘市注册3+25 A相二二主码拉曲

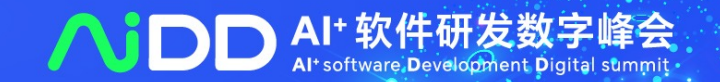

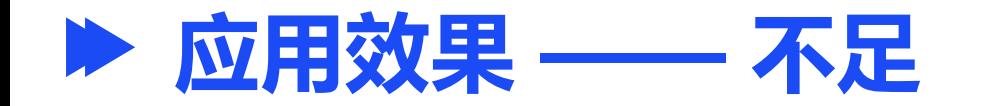

• 一些简单的问题并没有检查出来(但大部分应该可以通过自动化测试避免)

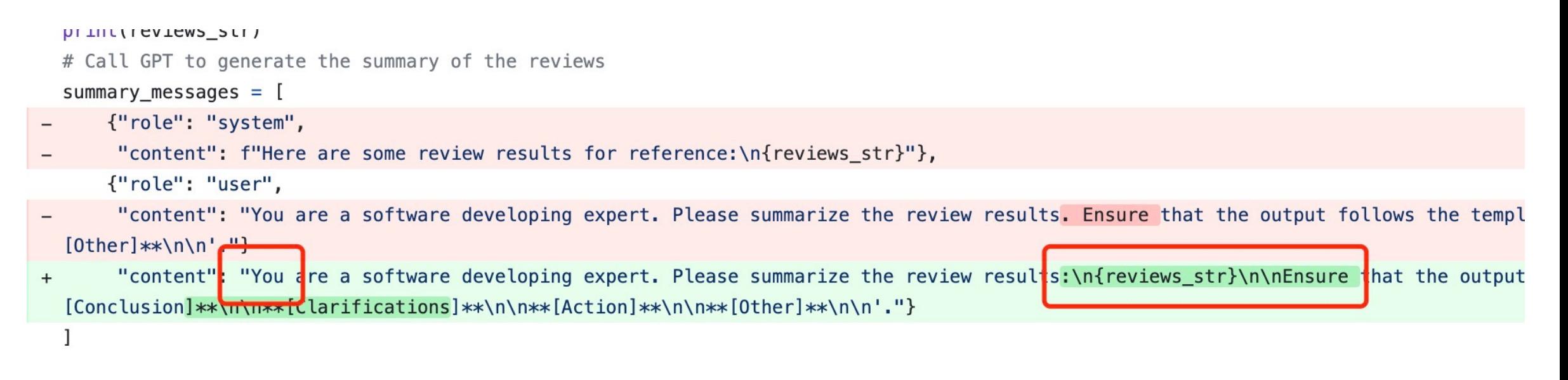

summary response =  $\omega$  openai. Chat Completion create

• 缺少对项目整体上下文的考虑 未来 100K 以上 tokens context-length 模型的测试 (一行代码大约10~20个tokens)

- 还是会提一些琐碎的问题
- 对自身代码Review时容易混淆 Prompts,对其他同类项目有 可能存在类似问题? (未验证)

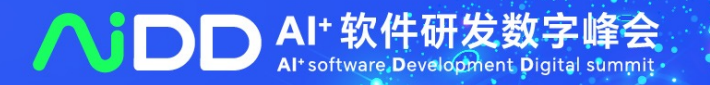

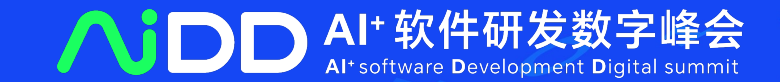

C

# **11月6日以来的新进展 PART 04**

## **▶ 11月6日以来新进展**

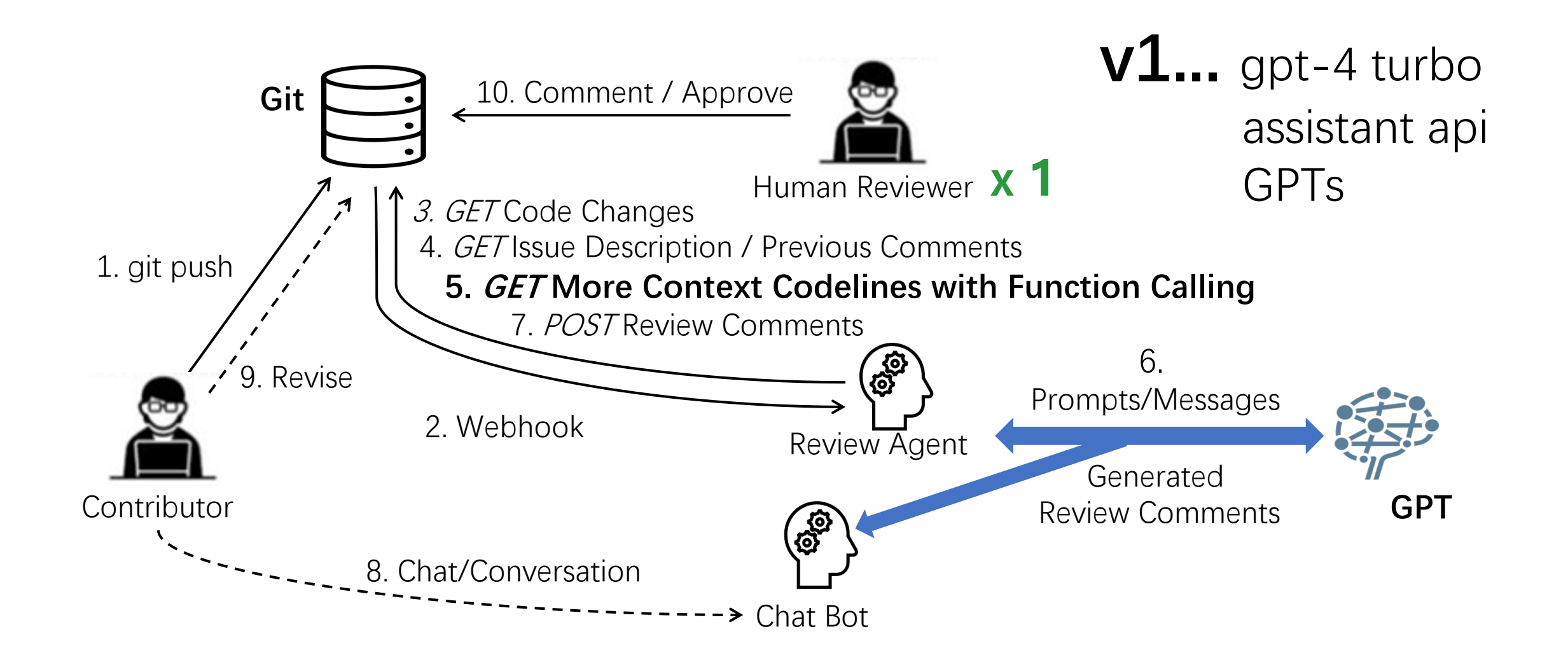

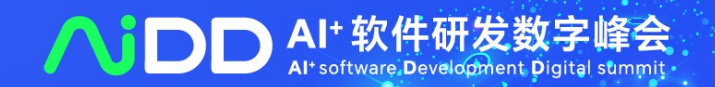

## Sept-4 Turbo

**USER** 

128K Tokens Context Length, 最够多的上下文, 但复杂大项目还是不行。 Function Calling获取上下 文需要微调。

后续讨论仍然生硬地套格 式,虽然在最开始的 system prompt里已经有了 "... It is not necessary to use the template when discussing with the  $user...$ "

解决方法 (很简单) 后续 讨论组装messages, 把 system prompt排除在外

#### 我的代码中涉及到哪些Flask application? 哪些K8s yamls又怎么指定端口的? 具体哪里有可能有问题?

**ASSISTANT** 

[Changes]: Upon thorough review of the provided content, two Flask applications are affected: conversation/conversation.py and pr\_review/pr\_review.py. There are also two associated Kubernetes YAML files: kubernetes/conversation\_gpt.yaml and kubernetes/pr\_review\_gpt.yaml.

[Suggestions]:

1. For the Flask application conversation/conversation.py, the app.run() method at the end of the full content does not specify a port, which means it defaults to port 5000. However, in the kubernetes/conversation\_gpt.yaml, the readiness probe is set to port 8080, and the container exposes port 5000.

To resolve this potential issue, you have two options:

- o Modify the Flask app to run on port 8080 by adding the argument to the app.run() method: app.run(host='0.0.0.0', port=8080).
- o Update the Kubernetes YAML readiness probe to match the Flask default port 5000.
- 2. For the Flask application pr\_review/pr\_review.py, the app.run() method at the end of the full content specifies the port as 8080, which matches the Kubernetes YAML file readiness probe port in kubernetes/pr review qpt.yaml.
- 3. You also have consistency with your Kubernetes Service and Deployment YAML configurations. In the kubernetes/conversation\_gpt.yaml file, the target port for the Service is correctly set to 5000. In the kubernetes/pr\_review\_gpt.yaml file, the Service uses port 80 that routes to the target port 8080, aligning with the Deployment's container port.

[Clarifications]:

• Ensure that the Flask applications are consistently configured to run on the ports intended to be exposed and probed in the Kubernetes configuration.

[Conclusion]: The conversation\_gpt Flask application and Kubernetes YAML might have a port mismatch; ensure to align the ports correctly. The pr\_review\_gpt Flask application and the corresponding Kubernetes YAML are properly aligned regarding port configuration.

[Other]: None.

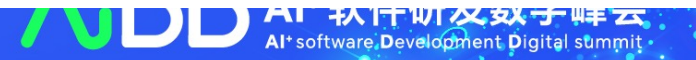

 $\leftarrow$ 

#### **@ ① ☆ C ● 四 ★ 口 M**

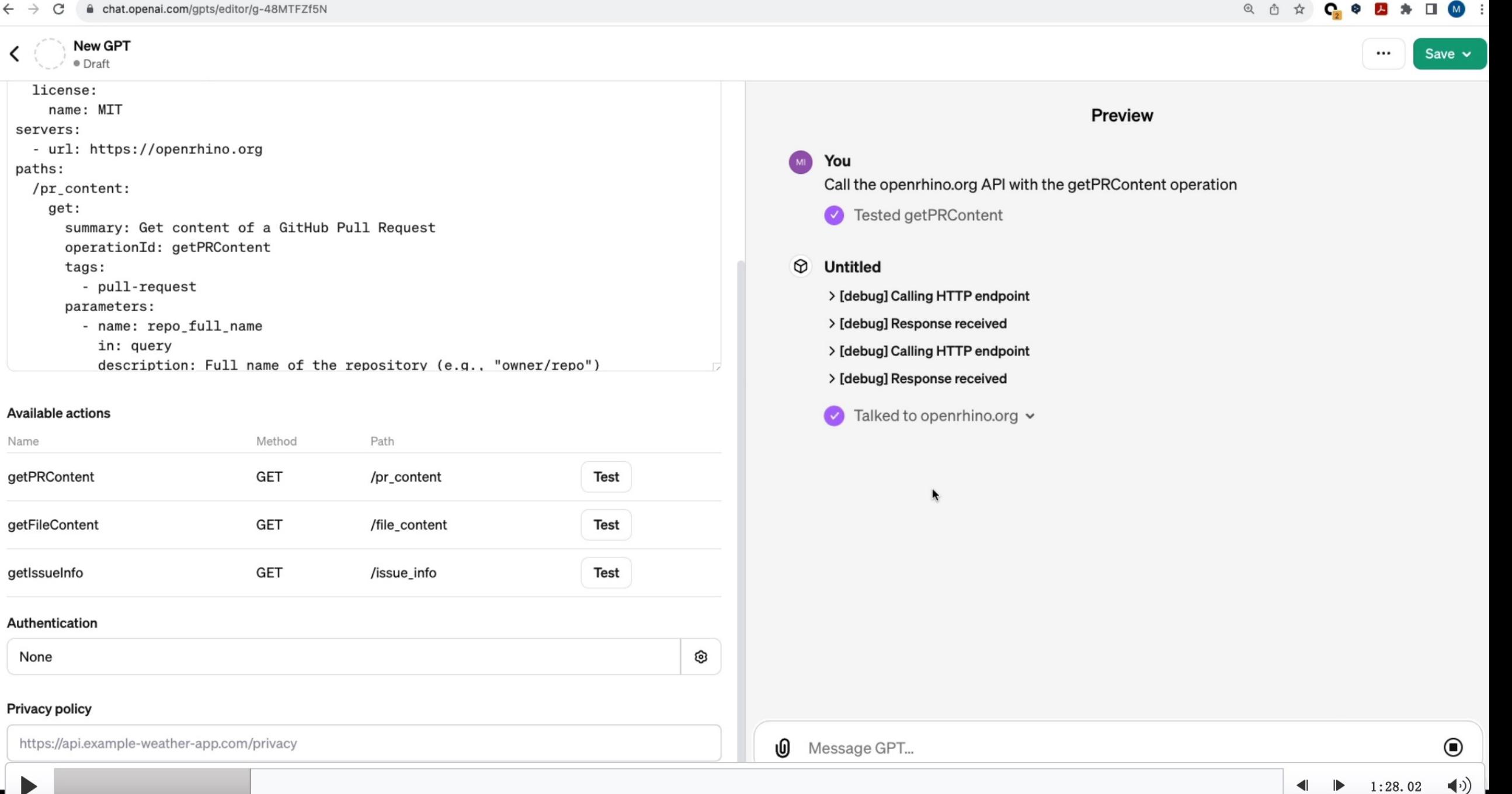

## **GPTs**

上传、下载图片、 Code Interpreter ······

GPTs看不到构建历史, 也无法调试 用户访问本身无日志, 但是从外部调用可以 记录日志

RAG效果一言难尽…… 复杂场景目前还是需 要接入第三方服务

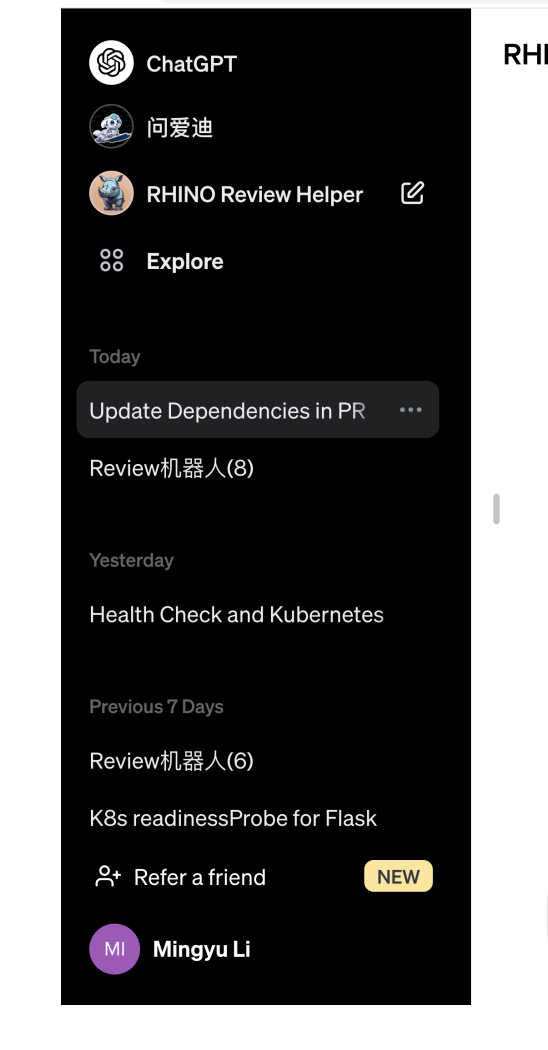

### RHINO Review Helper  $\sim$

#### You

a chat.openai.com/g/g-48MTFZf5N-rhino-review-helper/c/a70c81e5-a655-448e-9538-4ae6d47de626

Review this PR: https://github.com/OpenRHINO/code-chat-reviewer/pull/37

#### **RHINO Review Helper**

#### $\vee$  Talked to  $\vee$

[Changes]: The pull request updates dependencies in 'requirements.txt' for two modules: `conversation` and `pr\_review`. The updates include setting Flask to version 3.0.0, pymongo to version 4.6.0, and openai to version 0.28. This aims to fix compatibility issues with openai versions  $\ge$  = 1.0.0 and resolves issue #36.

#### [Suggestions]:

- 1. Version Consistency: Ensure all dependencies across different modules use consistent versions where applicable, to avoid potential compatibility issues. 2. Testing: Verify if the updated versions of Flask and pymongo introduce any
- breaking changes or require code  $\left(\bigvee$  is fications elsewhere in the project.
- 3. Dependency Management: Consider using a dependency management tool to

Message RHINO Review Helper... (O)

ChatGPT can make mistakes. Consider checking important information.

### AI驱动软件研发全面进入数字化时代

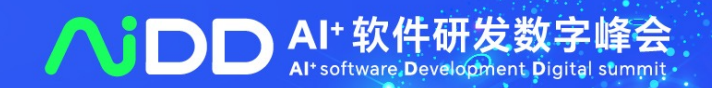

#### G @ @ x C @  $\Box$  (M)

ᠿ

 $\left( \begin{array}{c} 2 \end{array} \right)$ 

## Assistant API

**Assistant API** 

不用保存对话历史了

很方便地换System Message (Instruction)

## 目前不支持回调

**Playground** Assistants  $\Diamond$ 

**Code Chat Reviewer** 

 $\hat{\mathbf{C}}$ 

#### **Name**

**Code Chat Reviewer** 

asst 804gf87T2848CdaH5v8Ry7XA

#### **Instructions**

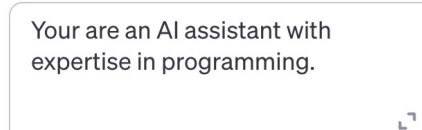

#### **Model**

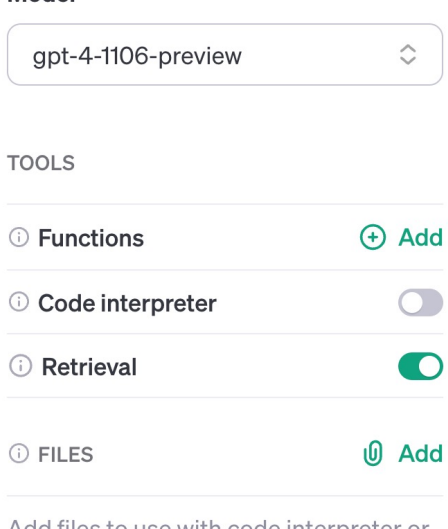

Add files to use with code interpreter or retrieval.

#### THREAD thread DAKrx9gcCMnGkMcMgWwD47C5

 $\odot$  Run o Clear

 $\bullet$ 

on the knowledge I have up to my last update.

#### User

访问kubernetes.io/docs,然后告诉我告诉最新版本的k8s健康检查 接口有没有变化?

#### **Code Chat Reviewer**

As an AI, I'm unable to directly access external websites, including the official Kubernetes documentation at kubernetes.io/docs, or search the internet in real-time. However, I can provide you with the conventional way to check this:

- Visit the official Kubernetes documentation website  $\left(1\right)$ (kubernetes.io/docs).
- $\overline{2}$ Navigate to the reference section, where you can find exhaustive details on the different API versions and their changes.
- Look for the section relevant to Pod lifecycle or "Probes", usually found under "Concepts" -> "Containers".
- Review the latest release notes, often found at kubernetes.io/releases/, which detail any changes, deprecations, or new features added in the recent Kubernetes versions.

Compare the probe configuration from the version vou're  $5<sup>5</sup>$ 

Enter your message...

 $\odot$  Add and run

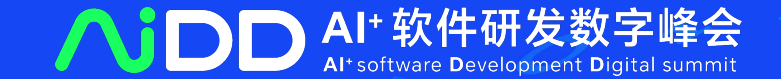

O

0

0

 $\bm{O}$ 

# **总结与展望 PART 05**

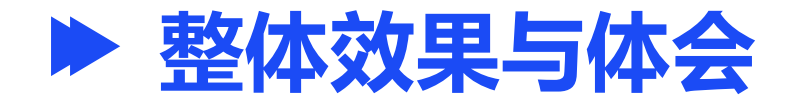

### 整体效果:

## 审核工作量**降低 70+ %**

局部问题导致的代码质量问题**减少 40+ %**

核心程序员代码贡献量**提高一倍**以上

## 低频场景,异步:

可以接受比较贵(常常也慢)的模型,

可以构造比较复杂的调用链以及多模型融合

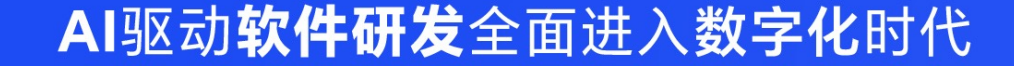

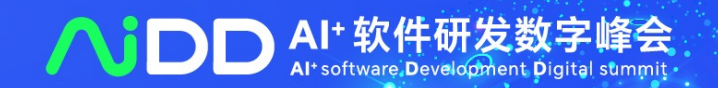

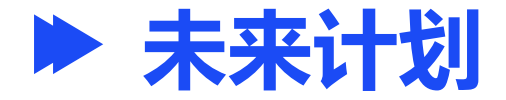

- 系统性地标准化测试
- 用其他大模型测试比较及融合(多个 Review Agent 印证与互补)
- 模型微调
- 通过向量数据库接入人类专家知识,改善对特定项目的Review效果
- 将代码审查与Git之外的信息(例如需求文档)结合

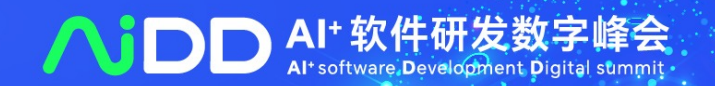

### · 未来计划 RHINO, 基于大模型的科研计算平台

## 从论文idea → 实验代码 → 实验代码及结果Review → 论文辅助撰写/修改

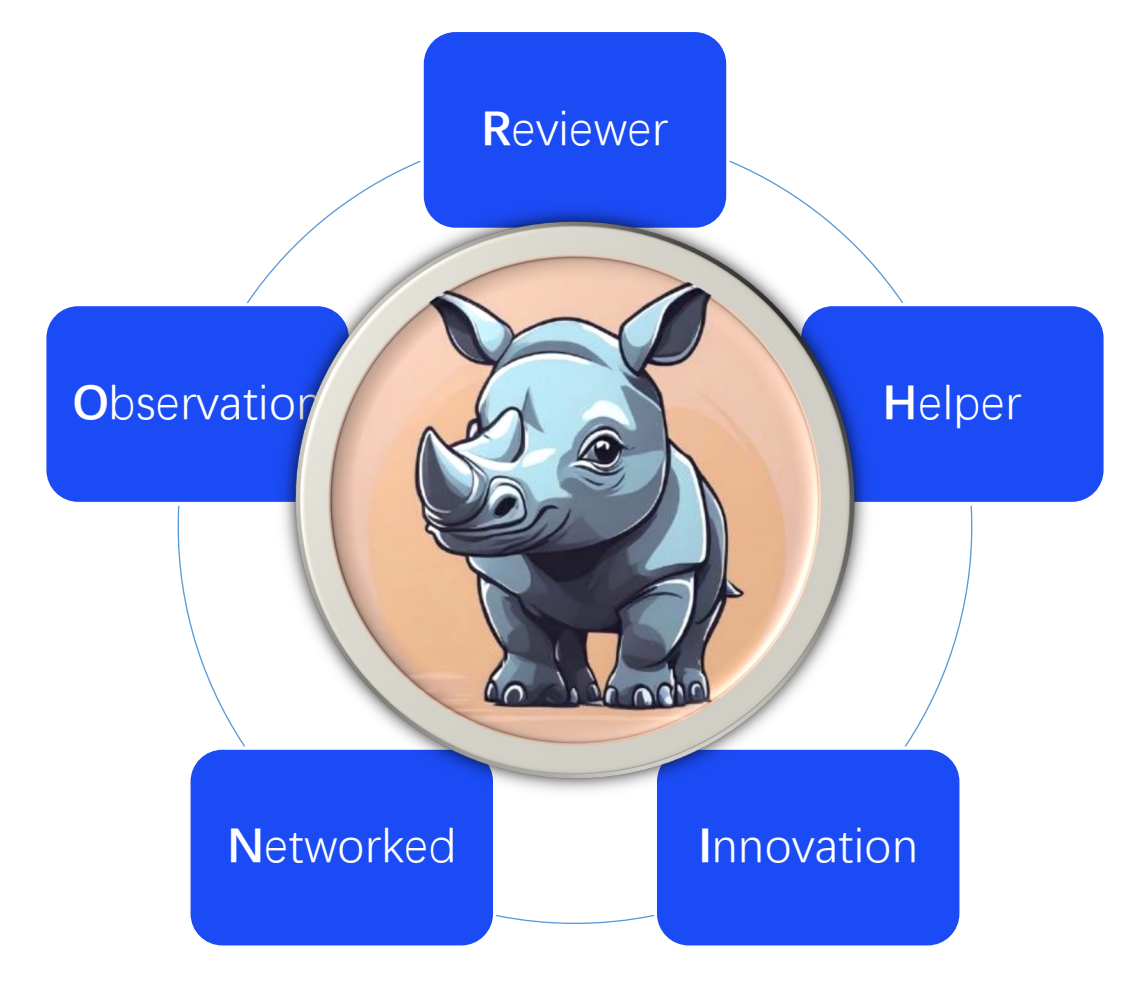

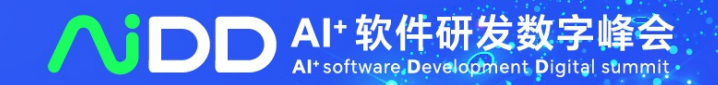

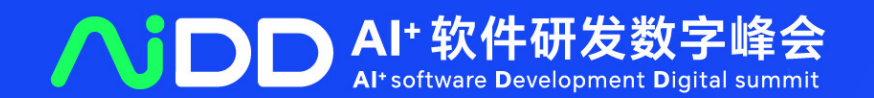

# THANKS

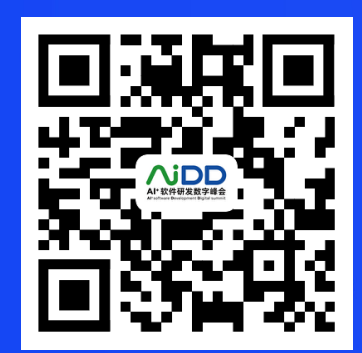